# Computer Applications **ImageJ**

Dr. Labeed Al – Saad , Basrah University, College of Agriculture

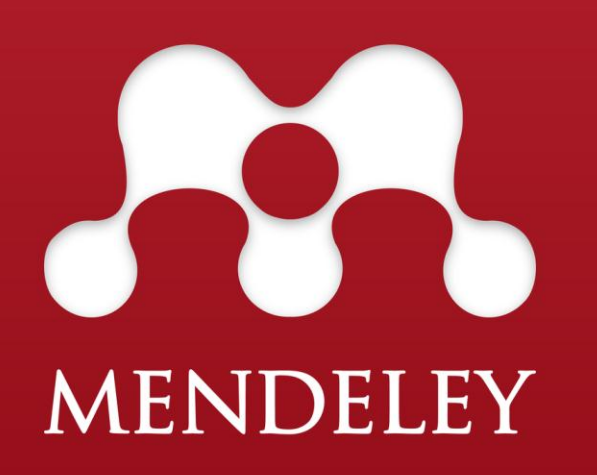

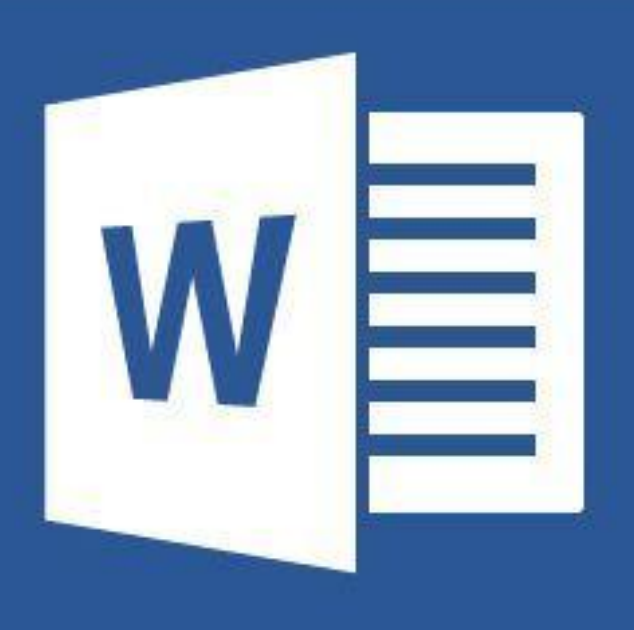

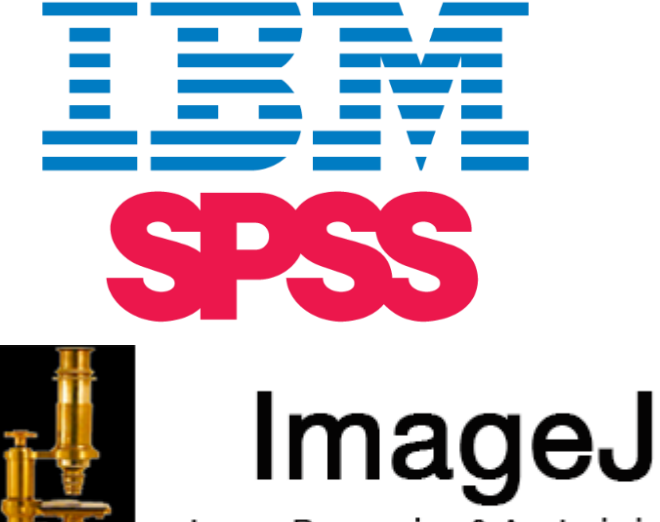

Image Processing & Analysis in Java

 $\mathbf{X}$ 

## Gel analysis

❖ open Image >> convert to 8-bit gray scale

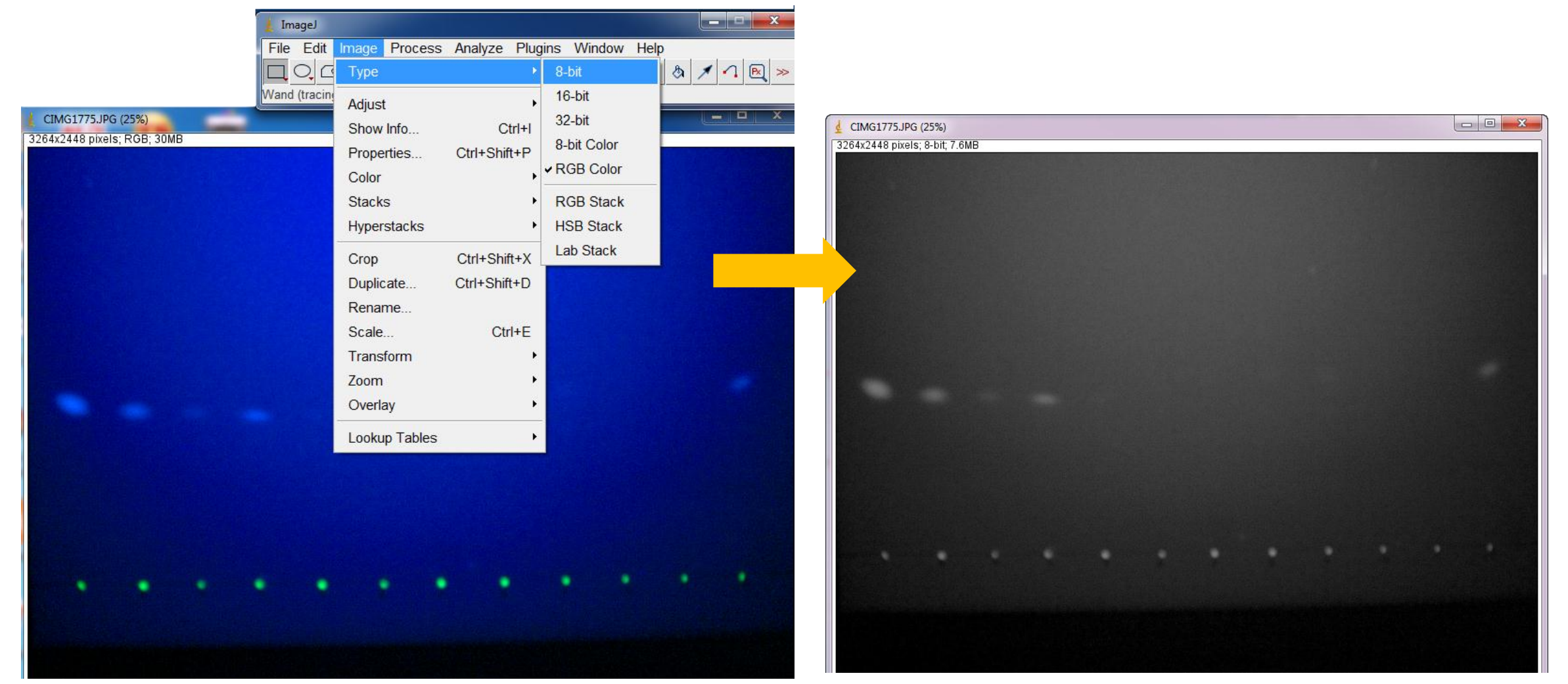

Dr. Labeed Al-Saad

**Elizabet Lecture 11** 

#### **Computer Applications The Second Lines**

### Gel analysis

\* Go to Image >> Lookup tables >> Invert LUT (This will convert image to a negative image)

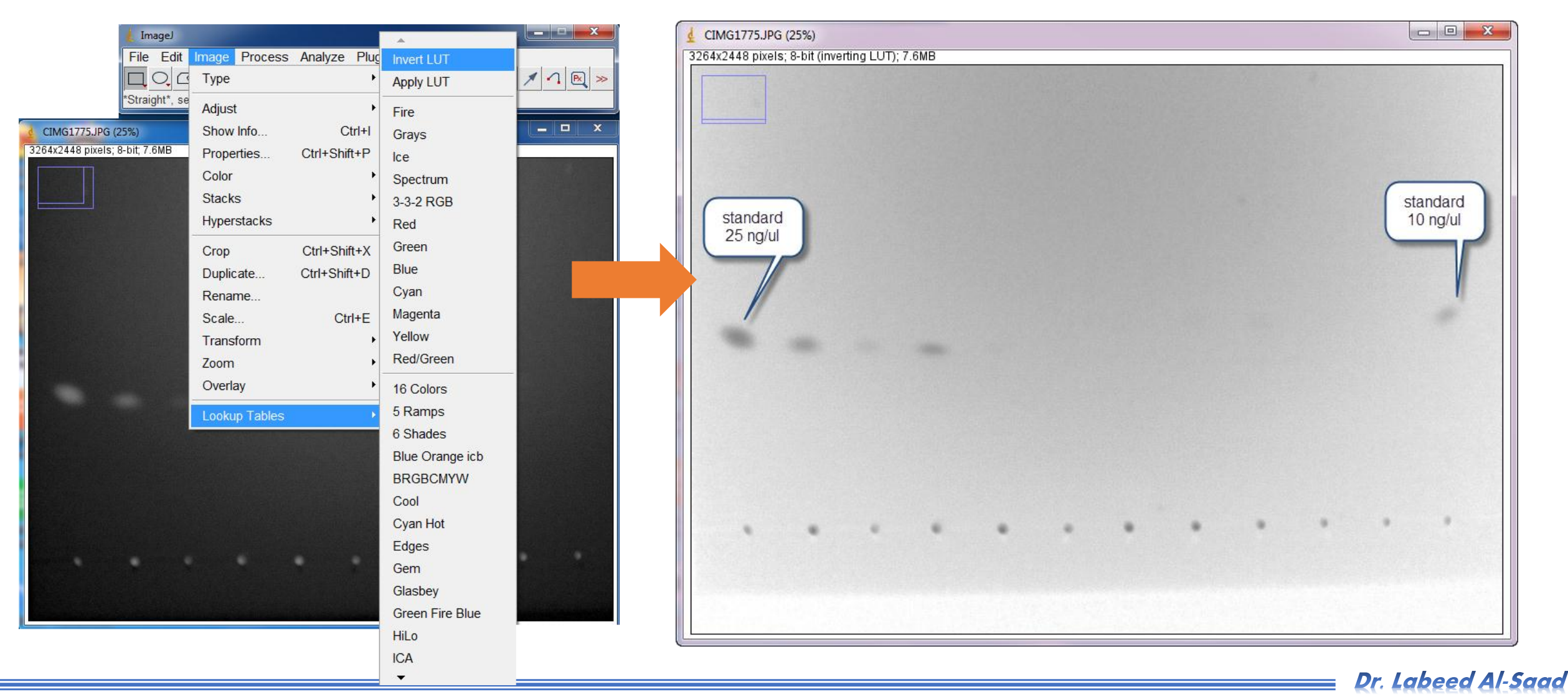

#### **Computer Applications The Second Lines**

### Gel analysis

Use rectangular tool to highlight ROI (Region of interest).

\* Go to Analyze >> Gels >> Gel Analyzer options >> new window ill appears (be sure Invert peaks is not

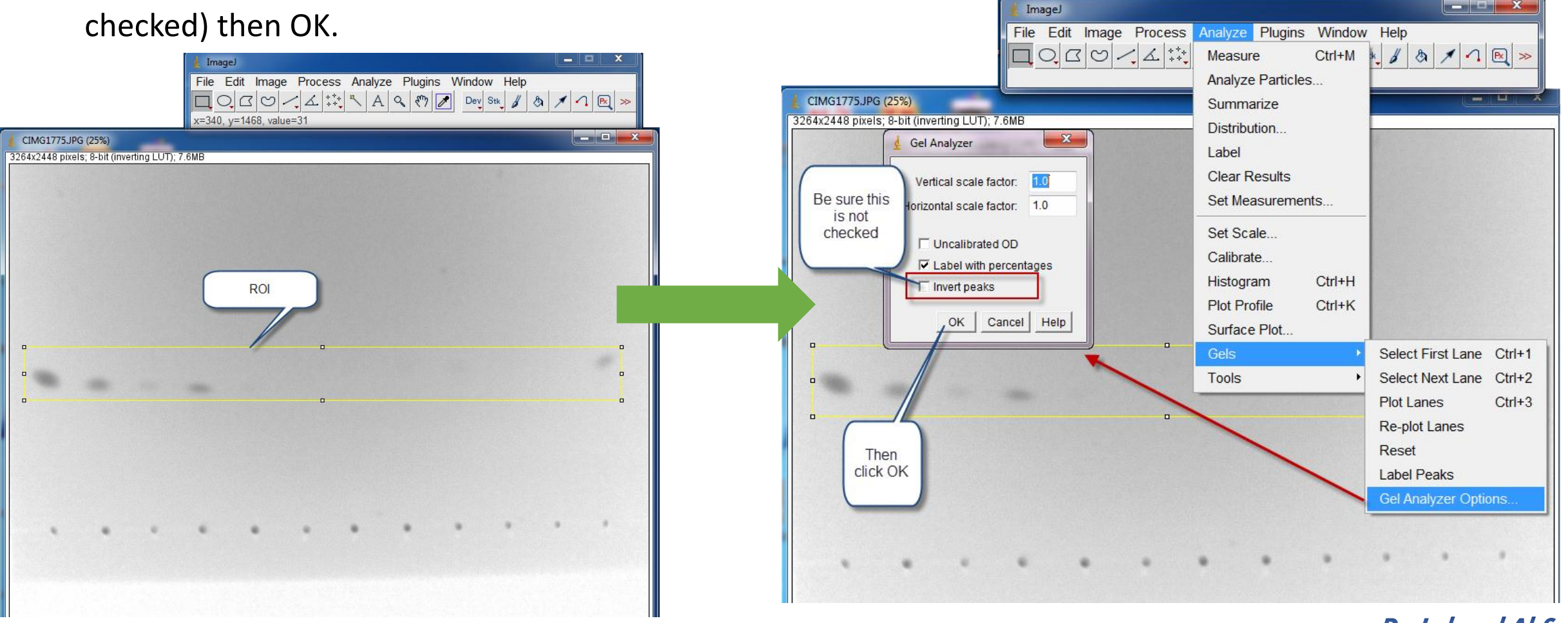

Dr. Labeed Al-Saad

**Computer Applications The Second Lines** 

### Gel analysis

Go to Analyze >> Gels >> select first lane

#### Go to Analyze >> Gels >> Plot lanes

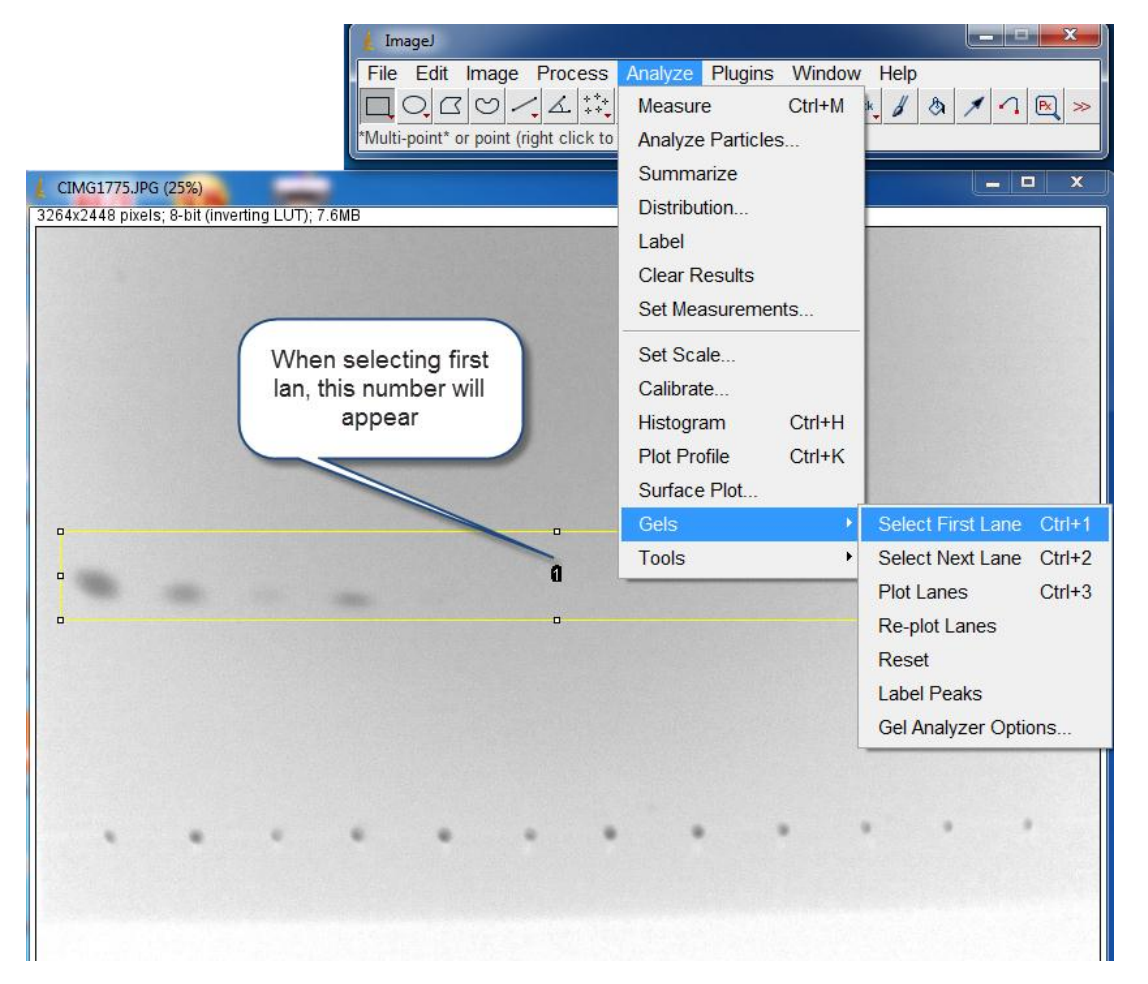

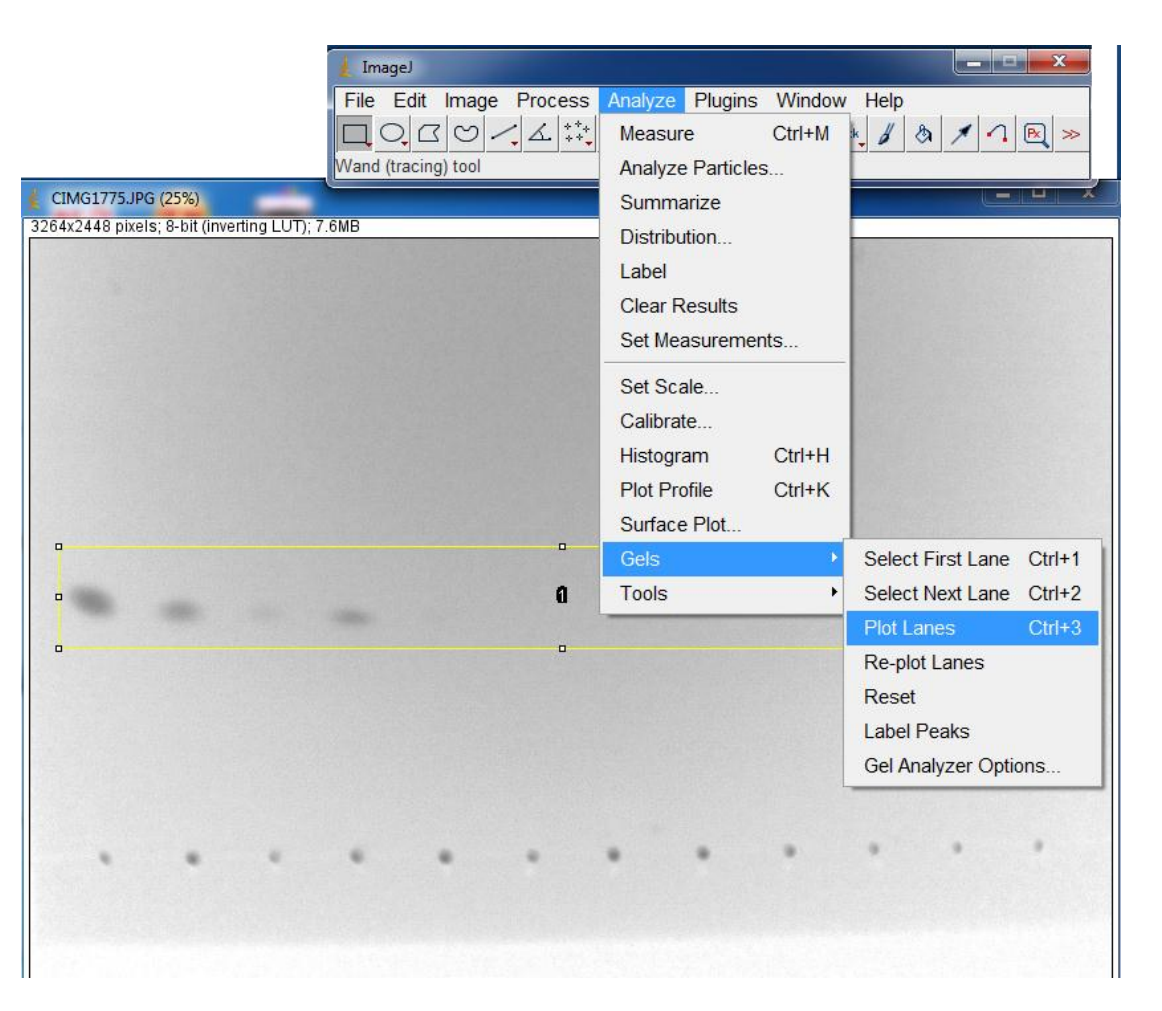

-ImageJ-Lecture 11

Dr. Labeed Al-Saad

#### **Computer Applications The Computer Applications**

#### Gel analysis

#### Use line tool to close the peaks area

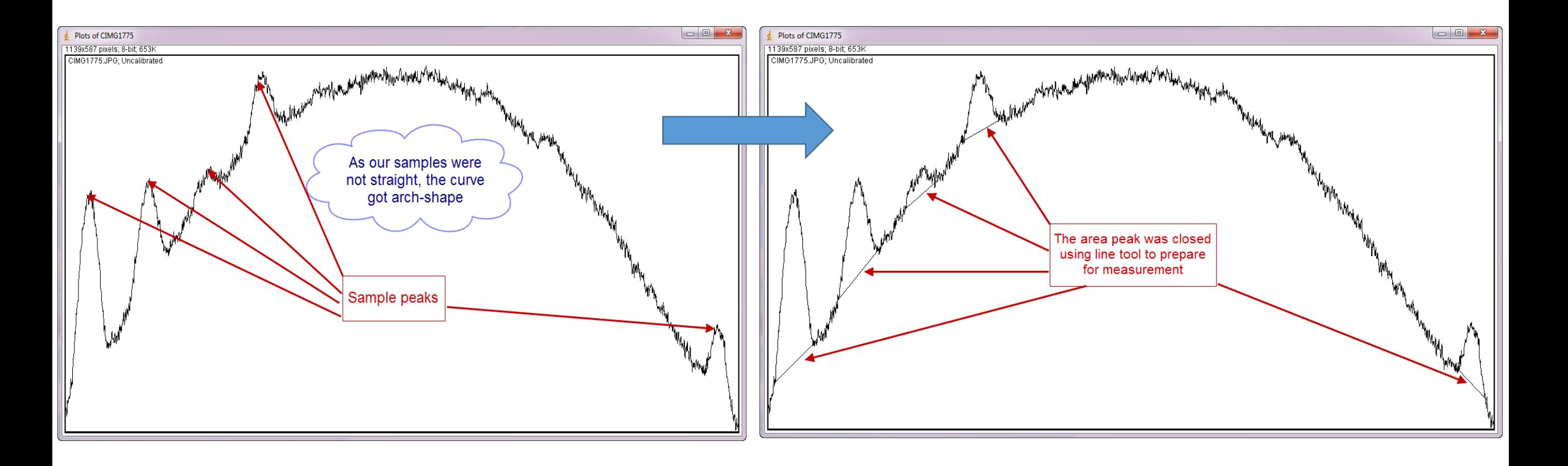

Dr. Labeed Al-Saad

### Gel analysis

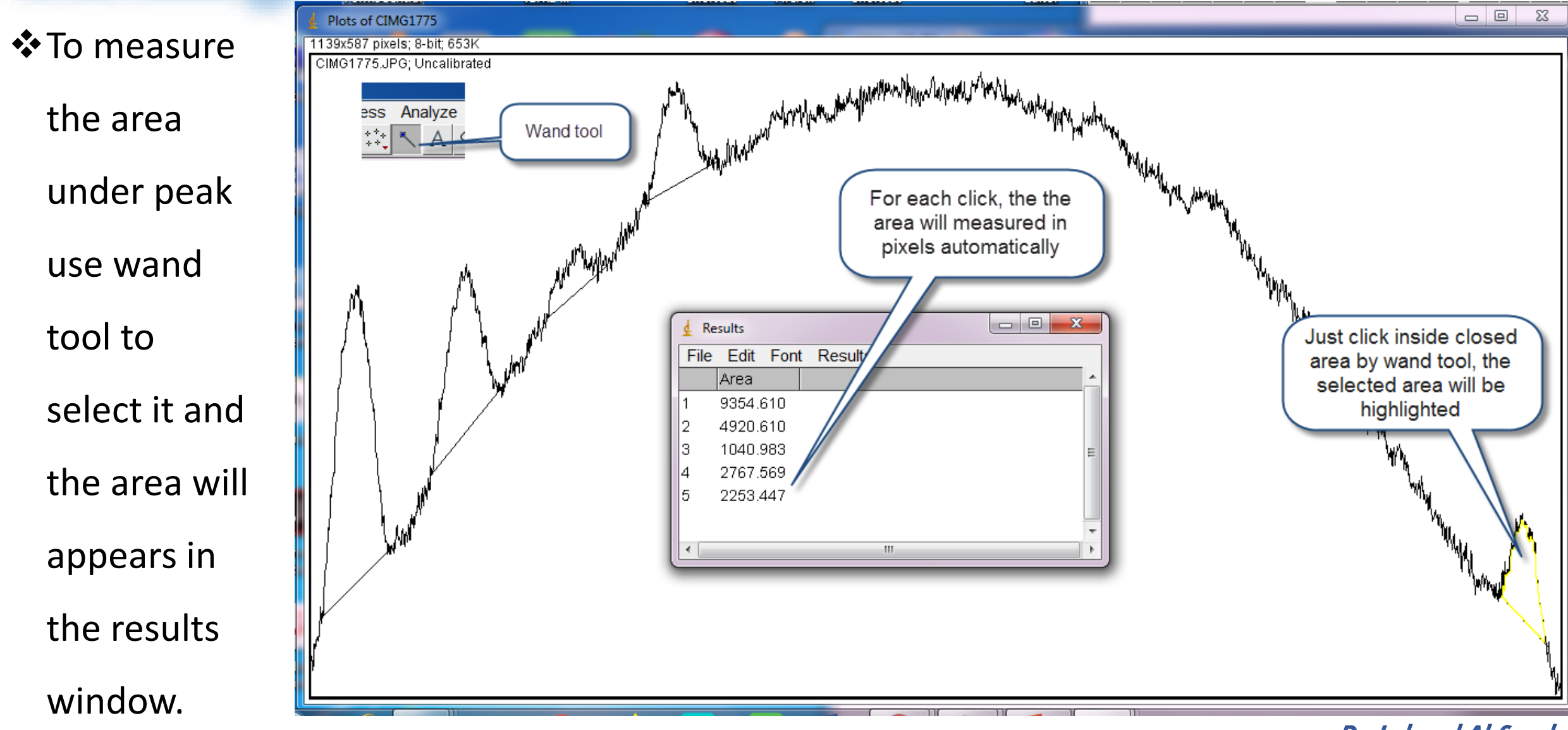

Dr. Labeed Al-Saad